ONLINE MARKETING » ONPAGE OPTIMIERUNG - TEIL 1 **WEBSITE BOOSTING** » 01-02.2014

Foto: VIPDesignUSA/iStock/thinkstockphotos.de

Irina Hey, Mario Fischer

# Serienspecial: **SEO fängt mit OnPage an Teil 1: Meta-Tags und Snippetoptimierung**

Qualitativ hochwertige und gut optimierte Webseiten haben in der Regel spürbar bessere Chancen, ganz oben in den Suchergebnissen mitspielen zu dürfen. Die OnPage-Optimierung zählt zwar eigentlich zum soliden Handwerk der Suchmaschinenoptimierung, wird

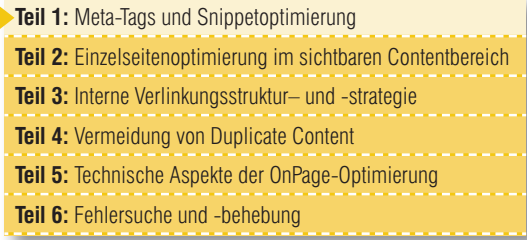

aber häufig von Webmastern und nicht selten auch von SEO-Agenturen vernachlässigt. Welche Methoden sind für Google wichtig und wünschenswert und worauf sollte man achten, wenn man sich den Quellcode ansieht? Diese neue sechsteilige Serie wird diesen wichtigen Fragen nachgehen und praxisnahe Tipps geben, wie man die eigenen Seiten verbessern kann. Dabei achten wir besonders darauf, auch die Basics für alle Neueinsteiger nicht zu vernachlässigen. An die Arbeit!

DIE AUTORIN

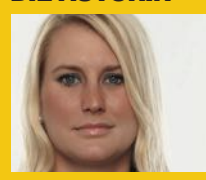

Irina Hey ist Head of Marketing und Communications von OnPage. org und eine passionierte Suchmaschinenoptimiererin.

Warum die sog. OnPage-Optimierung, also im Wesentlichen das gezielte Anpassen einzelner Webseiten inklusive deren Verlinkung, oft ein ungeliebtes Kind ist, dürfte wohl einerseits im vermuteten Aufwand liegen. Eine Agentur gegen Geld zu beauftragen, Links zu setzen, macht weniger eigene Mühe und irgendwie war ja schon immer das Credo bei SEO: Links, Links, Links! Andererseits kann, mag und darf man sich oft nicht mit den "Eigentümern" von Webtexten auseinandersetzen – mit den manchmal eigenwilligen Fachabteilungen, die ihre ganz eigene Sicht auf Text haben. Umgekehrt liest

und hört man häufiger, dass Google immer weniger der gesetzten Backlinks auch tatsächlich (positiv) wertet. Wenn dem so ist und die Signalkraft der Backlinks in Summe nachlässt, erscheint es durchaus plausibel, dass andere Signale automatisch wieder mehr Gewicht erhalten. Dazu kommen die in den letzten Jahren enorm angewachsene Rechenpower von Google und die immer feiner beurteilenden Algorithmen. Während früher nur einfache Textanalysen möglich waren, sind Googles Möglichkeiten heutzutage ungleich komplexer und mächtiger.

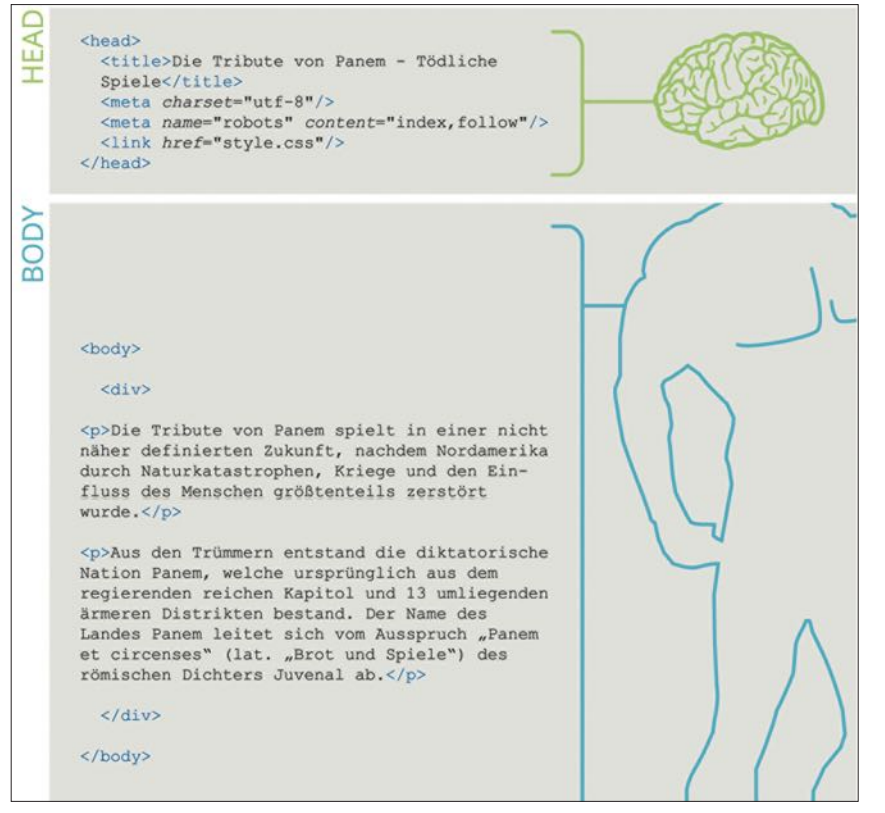

Abb. 1: Netter Vergleich: Im Head einer Webseite sind die unsichtbaren Informationen enthalten, der Body ist für alle sichtbar, wie auch bei einem Menschen

Und in der Tat berichten gute SEOs, dass man allein mit der Optimierung einer einzelnen Webseite oft erstaunliche Ergebnisse erzielen kann. Suchergebnisse springen bei der richtigen Vorgehensweise von Seite acht oder neun auf Anhieb sogar auf die erste Seite. Eine Beschäftigung mit "OnPage" lohnt sich also allemal. Der größte Vorteil der OnPage-Optimierung ist, dass man diese – ein paar Grundkenntnisse vorausgesetzt – in der Regel selbst vornehmen kann.

Wer sich von Anfang an mit dem Thema OnPage-Optimierung auseinandersetzen möchte, trifft auf viele Fachbegriffe und zahlreiche Faktoren, die für das Ranking einer Webseite eine Rolle spielen. Im Rahmen unserer sechsteiligen Serie gehen wir daher übergreifendend und nacheinander geordnet auf die einzelnen wichtigen Faktoren ein, legen deren Auswirkung auf das Ranking dar und geben Ihnen praktische Umsetzungstipps an die Hand.

# **Die OnPage-Basics:**  Die "unsichtbaren" **Informationen einer Seite optimieren HTML-Seiten sind uns Menschen**

**ähnlich**

Bevor man mit der Optimierung einer Webseite beginnt, sollte man den Grundaufbau eines solchen in HTML programmierten Dokuments verstehen und wissen, wo sich die wichtigsten zu optimierenden Code-Elemente befinden. Ein HTML-Dokument besteht immer aus zwei Bereichen: dem Head (Kopf) und dem Body (Körper). Während im Head die für den Webseitenbesucher "unsichtbaren" Informationen wie Anweisungen für den Web-Server

(z. B. Weiterleitungsbefehle), die Robots der Suchmaschinen, den Web-Browser und einige mehr untergebracht sind, befinden sich im Body alle Informationen, die man im Browser auch optisch wahrnehmen kann, also das Design (modern über CSS realisiert) und der Content in Form von Text, Bildern und Hyperlinks.

#### **Die Meta-Informationen im Head**

Jede Information über das Webdokument selbst, wie z. B. Zeichencodierung, Dokumententyp, verwendete Sprache oder eine einfache Dokumentenbeschreibung kann in sog. Tags deklariert werden und ist in der Regel mit zwei Attributen hinterlegt:

1) name oder http-equiv-Attribut 2) content-Attribut

Einige dieser Tags dienen den Robots von Suchmaschinen zur Orientierung und Inhaltserkennung und das Setzen dieser Tags kann einen sehr positiven Effekt auf die Seitenpositionen in den Suchergebnissen nach sich ziehen. Aber welche Tags sind für das Ranking eines Dokuments wichtig und wie werden diese korrekt deklariert?

Aus langjährigem Testing sowie eigenen Aussagen der Suchmaschinenbetreiber weiß man, dass einigen Meta-Tags besondere Aufmerksamkeit zu widmen ist. Die Optimierung des Title-Tags eines HTML-Dokumentes gehört zum allerersten Schritt der OnPage-Optimierung und ist bezogen auf die Wirkung unbedingt anzuraten.

#### <! DOCTYPE html>  $<$ html> <head> <meta charset="utf-8"/> <meta name="description" content="Verfasser: Suzanne Collins., Illustrator: P. Picture, Kategorie: Bücher, Preis: 18,95 €, Seiten: 784 Seiten"/> <title>Tribute von Panem - The Hunger Games</title> <meta name="robots" content="index, follow"/> </head>

Abb. 2: Beispiel eines HTML-Heads und der darin definierten Meta-Tags

#### **Das "Title-Tag"**

ist ein obligatorisches Tag für ein HTML-Dokument und ist im Grunde technisch gesehen gar kein Meta-Tag oder ein Tag, sondern genau genommen ein Element in HTML. Aber da sich die Bezeichnung "Title-Tag" eingebürgert hat, werden wir sie der Klarheit halber auch so verwenden. Der Title wird im Head des Webdokumentes festgelegt und beherbergt inhaltlich die Überschrift einer Seite, also eine prägnante Bezeichnung, die eine kurze Aussage über den Inhalt der entsprechenden Seite macht. Der Title erscheint unter anderem zum Teil auch im Tab eines Browsers und wird beim Setzen eines Bookmarks oder Favoriten als Text vorgeschlagen.

Für das Ranking in Suchmaschinen spielt der Title eine wichtige Rolle und ist mitentscheidend bzw. fast eine notwendige Voraussetzung für das gute Ranking einer Seite. Fehlt er, wird dies von der Suchmaschine als Fehler interpretiert. Ist er zu kurz oder auch zu lang, kann dies ebenfalls negative Rankingeinflüsse haben. Doch vor allem ist der Title für den Suchenden wichtig, denn er wird im Suchergebnissnippet als Überschrift angezeigt. Die Suchmaschine erzeugt das Snippet\* vollautomatisch und berücksichtigt dabei bis auf einige Ausnahmen die hinterlegten Titles.

Schlecht formulierte, zu lange, zu kurze oder nicht gesetzte Titles führen zu einer automatischen Vervollständigung oder Kürzung durch Suchmaschinen und können in den Suchergebnissen dann durchaus unvorteilhaft wirken. Der folgende Title eines Buchshops umfasst 101 Zeichen und ist damit zu lang:

<title>Suzanne Collins: Die Tribute von Panem 1. Tödliche Spiele (Ecobookstore, der grüne Online-Buchhandel)</title>

<head> <title>Die Tribute von Panem - Tödliche Spiele</title> </head>

Abb. 3: Die korrekte Syntax für das Title-Tag

Suzanne Collins: Die Tribute von Panem 1. Tödliche Spiele ... https://www.ecobookstore.de/.../suzanne\_collins\_die\_tribute\_von\_panem.. 01.08.2012 - Buchtipps, Sonderangebote und Rezensionen - Suzanne Collins: Die Tribute von Panem 1. Tödliche Spiele.

Abb. 4: Unvorteilhafter Title bei ecobookstore.de – da der Title zu lang gewählt wurde, schneidet die Suchmaschine wichtige Informationen (den Buchverkauf) ab

#### Die Tribute von Panem - Catching Fire | Film 2013 | moviepilot.de www.moviepilot.de > Filme > Abenteuerfilm ▼

Alle Infos zum Film Die Tribute von Panem - Catching Fire (2013): In Die Tribute von Panem 2 - Catching Fire müssen sich Jennifer Lawrence und Josh ...

Abb. 5: Der Title der Seite beinhaltet das gesuchte Keyword Tribute von Panem" und weitere wichtige Informationen

<meta name="description" content="Tribute von Panem ist eine Romantrilogie von der US-amerikanischen Schriftstellerin Suzanne Collins. Jetzt alle drei Bücher im Angebot bestellen!"/>

Abb. 6: Die Syntax für das Description-Tag

Die Tribute von Panem - Hugendubel.de www.hugendubel.de/1/die-tribute-von-panem/panem-buecher.html ~ Die Tribute von Panem: Alle drei Bände als limitierte Sonderausgabe im Luxusschuber Bei Hugendubel kaufen!

Abb. 7: Eine gute Description im Suchergebnissnippet mit Handlungsaufforderung

Google schneidet den Title daher erwartungsgemäß ab (siehe Abb.4).

Ein guter Titel einer Seite könnte hingegen so wie in Abbildung 5 aussehen.

Befolgen Sie am besten die folgenden einfachen **Grundregeln für die Erstellung eines Title:**

- » prägnant, aussagekräftig
- » enthält das für die Seite wichtigste Keyword
- » in jedem Dokument vorhanden
- » für jedes Dokument einzigartig
- » vier bis sechs Worte und nicht mehr als 65 Zeichen, in Sonderfällen werden bis zu 70 Zeichen angezeigt
- » keinesfalls nur eine Aneinanderreihung von Keywords verwenden

» erlaubte Trennzeichen sind - : > | » animiert zum Klick

#### **Das Meta-Description-Tag**

Die beschriebenen Meta-Angaben sind sehr verbreitet, werden von Suchmaschinen aber nur zum Teil ausgewertet. Allerdings spielt das Meta-Description-Tag für die eigentliche Rankingbewertung eines Webdokumentes nach Meinung der Experten keine oder kaum eine direkte Rolle. Doch für das Snippet in den Suchergebnissen, das für die Kurzbeschreibung der Seite übernommen wird, sind die Einträge sogar besonders wichtig.

Im Meta-Description-Tag kann und sollte in ein bis zwei kurzen Sätzen eine genaue Beschreibung der vorliegenden

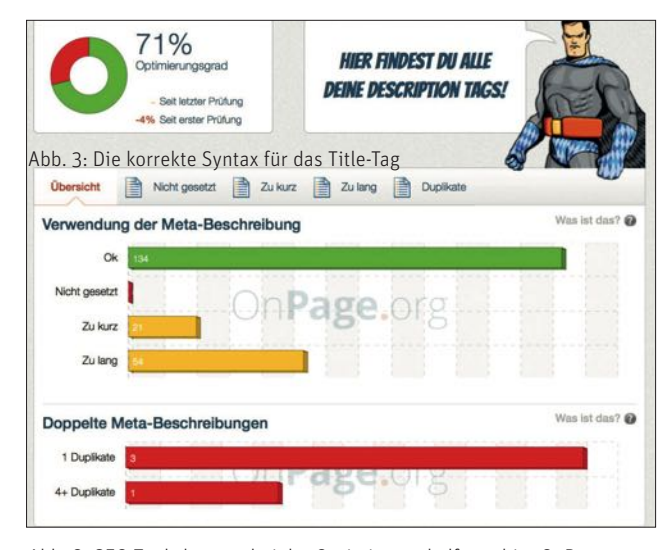

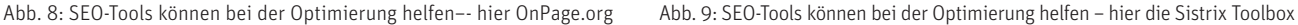

Seite angegeben werden. Wie oben erwähnt, erzeugt die Suchmaschine die Suchergebnissnippets von Webdokumenten völlig automatisiert. Passt die Beschreibung optimal zur Suchanfrage, d. h. ist das bei Google eingegebene Suchwort in der Meta-Description vorhanden, wird sie für den Zusammenbau des Snippets übernommen.

Hinterlegt man keine Beschreibung innerhalb des Meta-Description-Tags, wird die Suchmaschine sinngemäß eine eigene Beschreibung, die sich aus den Inhalten der vorliegenden Seite oder Verweisen von anderen Webseiten zusammensetzt, verwenden. Konkret werden dazu Satzausschnitte vor und nach der Stelle verwendet, an der sich das gesuchte Keyword auf der Seite befindet, ebenso, wenn die Seite für ein Keyword rankt, das nicht in der Description enthalten ist. Der Grund dafür ist nachvollziehbar. Fehlt in diesem Fall das zentrale Wort der aktuellen Suche in dem Beschreibungselement, geht Google davon aus, dass das Extrahieren von Sätzen rund um das Keyword direkt aus dem lesbaren Text die bessere "Beschreibung" ist.

Da Google die Klicks auf Suchergebnisse mitzählt, kann jeder durch eine schlechte Beschreibung verpasste Klick der aktuellen Rankingposition schaden. Mit anderen Worten: Bekommt man z. B. auf Platz 4 weniger Klicks, als statistisch zu erwarten wäre, kann das mittelfristig zu einem Abfallen des Rankings führen. Umgekehrt führen gute Beschreibungen zu überproportional mehr Klicks und damit zu einer Aufwertung. Hierin ist dann auch die wenn nicht unmittelbare, so jedoch mindestens mittelbare Wirkung einer guten Description auf ein stabiles Ranking zu sehen.

44 Fehler

**Title-Tag leer** 

belegt

Die

289 Tipps

**URL** 

naschin

Alle Fehler anzeigen

38 Fehler

Die Meta-Description ist so kurz, dass sie Die Meta-Beschreibung einer Seite ist

wird.

Der Title-Tag ist nicht gesetzt oder wurde

leer gelassen. Diese Angabe muss bei allen

343 Hinweise > Alle Hinweise anzeigen

nur eine Zeile in den Google-Ergebnissen

Alle Tipps anzeigen

Großbuchstaben.

unterschieden zwischen

indexierbaren Seiten vorhanden sein.

**Kurze Meta-Description** 

**URL mit Großbuchstaben** 

enthält

# Checkliste: Das perfekte Meta-Description-Tag!

- » auf jeder Seite unterschiedlich und einzigartig
- » fasst das Thema der Seite prägnant zusammen
- » enthält das für die Seite wichtige Keyword
- » informativ und hochwertig
- » keinesfalls stereotyp automatisiert erzeugen
- » Länge für Google bis zu 160 Zeichen, für Bing bis zu 200
- » Formulierung animiert zum Klick

#### **Das Meta-Robots-Tag**

Dieses Meta-Tag wird im Head eines HTML-Dokumentes speziell für Suchmaschinen gesetzt. Der Robot der Suchmaschine erhält notwendige Informationen zur Überprüfung und Indexierung der Seite, sodass der Webmaster aktiv steuern kann, welche Seiten gecrawlt werden sollten. Wird kein Meta-Robots-Tag gesetzt, wird angenommen, dass sowohl die Seiten indexiert werden sollen als auch den Links gefolgt werden soll.

Nicht indexierbare Inhalte

Optimierung

5 Fehler

Eine Seite, die intern angelinkt wird, kann

nicht gefunden werden. Vielleicht wurde die

URL geändert oder die Seite verschoben?

länger als 156 Zeichen. Google wird daher

selber auswählen, welcher Teil angezeigt

Die Seite ist für die indexierung durch

Google gesperrt. In der Regel ist die

Seite nicht gefunden

Lange Meta-Beschreibung

Das Robots-Tag ist also unnötig, wenn die Seite sowieso in den Suchmaschinenindex aufgenommen werden und allen Links auf der Seite durch den Robot gefolgt werden soll. Folgende

# **PRAXISTIPP**

Wenn eine Seite nicht für einen zentralen Suchbegriff gut rankt, sondern für viele Begriffskombinationen im sog. Long Tail, kann es durchaus besser sein, diese Seite ohne Description zu lassen. In diesem Fall kann es für den Klickanreiz des Suchenden besser sein, wenn Google dann automatisiert die korrekten, im Sinn von wirklich passenden, Textbestandteile aus der Seite selbst verwendet. Ein Beispiel: Eine Seite rankt für "Aufkleber Tribute von Panem" und den Namen der jeweiligen Schauspieler. Würde in der Description zusätzlich zum Filmtitel "Jennifer Lawrence" stehen, die Seite aber auch mit dem Zusatz "Josh Hutcherson" gefunden, weil alle Schauspieler dort aufgeführt sind, könnten viele Klicks auf das Suchergebnis unterbleiben. Dort stünde durch die hinterlegte Description der "falsche" Name. In diesem Fall wäre es besser, Google flexibel den Zusammenbau zu überlassen - was sich durch das Fehlen des Description-Tags erzwingen lässt.

<head> <meta name="robots" content="index"/> <meta name="robots" content="index, nofollow"/> </head>

Abb. 10: Die Syntax eines Meta-Robots-Tags anhand von zwei Beispielen

Werte können durch Suchmaschinen ebenfalls interpretiert werden und ermöglichen entsprechende Steuerungsmöglichkeiten des Bot-Verhaltens:

- » FOLLOW allen Links auf der Seite soll gefolgt werden
- » INDEX die Seite soll indexiert werden
- » NOFOLLOW den Links auf der Seite soll NICHT gefolgt werden
- » NOINDEX die Seite soll NICHT indexiert werden
- » NOSNIPPET Es wird kein Suchergebnissnippet in den Suchergebnissen angezeigt
- » NOODP verhindert, dass die Beschreibung von ODP/DMOZ verwendet wird
- » NOARCHIVE verhindert, dass die im Cache gespeicherte Seite über einen Link im Suchergebnis angezeigt werden kann
- » NOIMAGEINDEX ermöglicht die Festlegung, dass eine Seite nicht als verweisende Seite für ein Bild angezeigt werden soll, das in den Suchergebnissen von Google erscheint
- » NONE entspricht noindex, nofollow.

Über das Setzen von "noindex" lässt sich zum Beispiel sog. Duplicate Content vermeiden. Enthält eine Seite Inhalte, die bereits auf anderen eigenen Seiten vorhanden sind, oder werden über Parameter im URL automatisch Kopien von Inhalten erstellt, empfiehlt es sich, solche Seiten mittels "noindex" zu kennzeichnen.

#### **Weitere Meta-Tags**

Neben Title-, Description- und Robots-Tags existiert noch eine ganze Reihe weiterer Meta-Tags, die von Suchmaschinen fallweise ausgelesen werden: Informationen zum Autor, Hinweise zu Weiterleitungen und andere Informationen. Viele von ihnen sind für die Suchmaschinen eher weniger relevant und spielen auch für das Ranking und die Bewertung von URLs keine besondere Rolle. Trotzdem sind viele Meta-Informationen für die richtige Interpretation im Browser ausschlaggebend oder zum Beispiel für die interne Suche und die richtige Code-Syntax wichtig. HTML-Dokumente sollten am besten nach den allgemeingültigen Programmierrichtlinien gestaltet werden und bestenfalls auch suchmaschinenkonform sein, d. h., dass die Bot-Technologien der Suchmaschinen auch problemlos die Seiten überprüfen und die wichtigsten Meta-Tags auslesen können. In Blogs und Foren liest man immer wieder auch davon, ein für Suchmaschinen wichtiges Tag einzusetzen:

# <meta name="revisit-after" content="7 days">

Die meisten Experten sind sich jedoch einig, dass dieser Eintrag eher geeignet ist, Hobby-SEO zu identifizieren oder einen unwissenden Kunden mit möglichst vielen Einträgen im Head zu beeindrucken, was als aufwendige, geheimwaffenartige Optimierungstechnik wirken soll. Zumindest die großen Suchmaschinen ignorieren solche Anweisungen aus gutem Grund. Selbst Meta-Tags wie

#### <meta name="Pagerank" content="5">

tauchen ab und zu im Quelltext von Webseiten auf. Warum soll nicht auch Quelltext spaßig sein dürfen? Eine Wirkung hat dieses Tag natürlich auf gar keinen Fall, ebenso wenig wie das Meta-Keywords-Tag, das noch immer fleißig auf vielen Seiten im Head mit mehr oder weniger sinnhaften Sammlungen von Keywords unnützerweise befüllt wird.

# **Ändern von Meta-Tags**

Die Optimierung eines Webdokuments erfolgt bei den meisten Webmastern bzw. Webverantwortlichen nicht bereits zu Beginn, sondern wird meist erst an den schon bestehenden Seiten durchgeführt. Viele Meta-Tags existieren bereits und müssten analysiert und ggf. berichtigt werden.

Doch wie geht man hier am besten zielgerichtet vor? Zahlreiche Tools helfen dabei, die Seiten mit falschen oder nicht richtig gesetzten Meta-Daten zu identifizieren. Aber wie ändert man die Meta-Tags dann auch operativ und wie gestaltet man "gute" Titles und Descriptions?

#### **Änderungen aus technischer Hinsicht**

Sobald man einen Zugang zum FTP-Server der Webseite besitzt und damit den Zugang zum Quellcode hat, kann man die Meta-Informationen direkt mit einem Editor bearbeiten und anschließend das Dokument erneut auf den Server hochladen.

Bei vielen Content-Management-Systemen gibt es SEO-Erweiterungen (Plugins, Extensions), die WYSIWYG-Editoren zum Befüllen wichtiger Meta-Tags anbieten. So gelingt es z. B. den Redakteuren, schon direkt beim Anlegen der Seite die Meta-Informationen wie Title und Description richtig zu befüllen.

Als Einstieg finden Sie Beispiele und Hinweise für solche SEO-Extensions

#### für Joomla

» http://einfach.st/jmlseo

#### für Magento:

- » http://einfach.st/magseo1
- » http://einfach.st/magseo2

# Tribute von Panem - Tödliche Spiele

www.buchshop.org/superbuecher

Das Buch "Tödliche Spiele" von Suzanne Collins günstig erwerben. Schnell geliefert und für nur 19,95 €. Jetzt zugreifen!

Abb. 11: So könnte ein (fast) perfektes Suchergebnis aussehen.

### AEG Staubsauger XHS-2340

www.staubshop.org/superstaubsauger

Nicht nur günstig, sondern mit vielen Extras wie integrierter Beutel. Vollautomatisiert. Das Beste: Kaffeemaschine gratis dazu. Das gabs noch nie!

Abb. 12: Auch Snippets für Staubsauger können zum Handeln herausfordern

#### für TYPO3:

» http://einfach.st/typoseo

# **Suchergebnis-Anzeigen attraktiv machen**

Es gibt viele Wege, gute Titles und Descriptions zu hinterlegen. In den Printmedien gibt es Pendants dazu, die oft als sog. "Teaser" bezeichnet werden. Redakteure und Journalisten entwerfen eine Kurzzusammenfassung des Geschriebenen. sie wissen, dass sich am Kiosk eine Zeitung dann gut verkauft, wenn die Titeltexte ansprechend gestaltet werden.

Ähnlich ist es bei den Webseiten. Bereits beim Erstellen einer Seite sollte man sich eine Kurzbeschreibung für die Anzeige in Suchmaschinen überlegen sowie einen aussagekräftigen Titel der Seite und wie dieser später auf den Suchenden wirkt.

Nehmen wir als Beispiel an, man möchte das Buch von Suzanne Collins "Tribute von Panem – Tödliche Spiele" auf einer Detailproduktseite für den Verkauf darstellen. Vermutlich werden die Suchenden direkt mit dem Titel des Buches suchen. Macht man einen Schnelltest bei Google und gibt den Buchtitel ein, erkennt man schnell, dass neben Büchern hier z. B. auch der Film als DVD oder BlueRay zu finden ist. Um dem Buch-Suchenden noch schneller zu zeigen, dass er hier richtig ist, könnte man daher den Title noch dahingehend ergänzen, dass es sich hier um das Buch handelt. Platz für weitere Buchstaben

wären in dem Beispiel in Abbildung 11 jedenfalls noch vorhanden gewesen.

Die Description könnte in diesem Bespiel dann eine Aufforderung zum Kauf sein. Außerdem könnte diese die Autorin, die Seitenanzahl, den Preis und weitere nützliche Informationen für den Käufer enthalten. Die Leitfrage zur Beurteilung ist jeweils: Warum sollte ein Suchender hier klicken? Was sind die wichtigen Trigger und sind diese wirklich alle optimal umgesetzt?

Beim "Staubsauger Roboter AEG XHS-2340 mit integriertem Beutel und einem funktionsfähigen Kaffeeautomat gratis dazu" (Abbildung 12) wird es vermutlich schwieriger. Hier böte sich der häufig gesuchte Begriff "Staubsauger" + Marke – vielleicht noch mit einem Zusatz "mit Extras" im Title an. Auch hier wäre noch Platz vorhanden. Den Kaufanreiz per Gratis-Kaffeemaschine aus der Description könnte man also durchaus auch in den Title packen, wo

er prominenter zu sehen wäre.

Wer keine Tools zur Verfügung hat und nicht immer einzeln Buchstaben zählen möchte, kann hierzu ganz wunderbar MS Excel verwenden. Dazu verwendet man die Formel

=Länge(die Zelle, in der der Text steht)

die dann die Anzahl der Buchstaben als Zahl zurückgibt. Formatiert man diese Ergebniszellen dann noch mit einer bedingten Formatierung z. B. in Rot, wenn die Anzahl der Buchstaben mehr als 60 beträgt, dann sieht man schon auf den ersten Blick, ob der gerade getextete Title noch angezeigt wird (Abbildung 13). Für die Prüfung der Länge der Description passt man diesen Wert dann einfach entsprechend an.

# **Verwendung von strukturierten Daten und Rich Snippets**

Aber nicht nur durch gut gestaltete Title und Descriptions kann man die Besucher animieren, in den Suchergebnissen zu klicken. Es gibt auch die Möglichkeit, die Daten nach einem bestimmten vorgegebenen Schema besonders auszuzeichnen und dadurch Google zu einer besonderen Visualisierung bzw. Hervorhebung im Suchergebnissnippet zu veranlassen.

Die Strukturierung von Daten hilft der Suchmaschine, diese besser zu

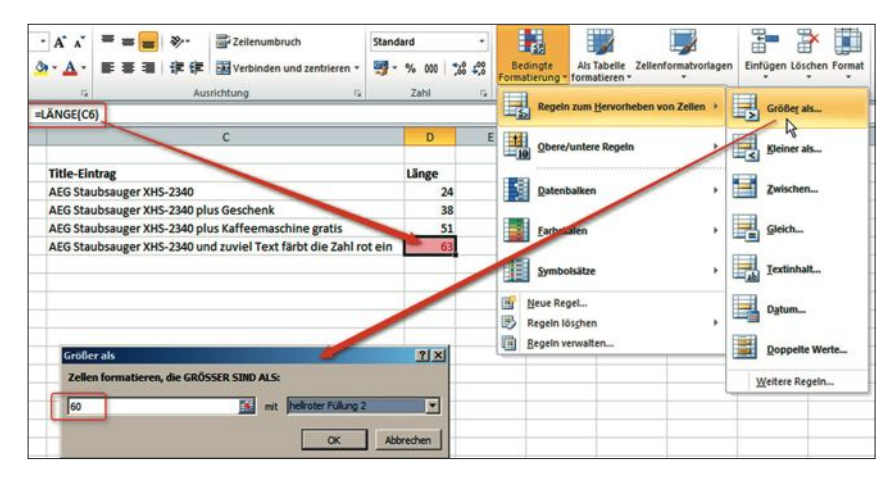

Abb. 13: Mit Excel die Länge von Title und Description "überwachen"

interpretieren und zu kategorisieren. Bei bestimmten Suchanfragen kann sie besser reagieren und dem Nutzer qualitativ hochwertige Suchergebnisse präsentieren. Dies bewerkstelligt man mithilfe sogenannter Rich Snippets. Diese heben das eigene Suchergebnis von dem der Mitbewerber ab. Das wirkt sich in der Regel sehr positiv auf die Klickraten aus.

#### **Was sind Rich Snippets?**

Die Snippets kommen, wie oben erwähnt, durch Title und Description eines Webdokuments zustande. Rich Snippets sind mit zusätzlichen Daten angereichert und geben dem Suchenden noch mehr Einblick in das gefundene Ergebnis, z. B. durch Bewertungssterne, Videos, Autorenbilder, Google+-Integration und vieles mehr.

Man muss zugeben, im Vergleich zu den gewöhnlichen Snippets wirkt das in Abbildung 14 abgebildete Rich Snippet sehr auffällig. Zusätzlich wird dieses in der Ergebnisliste etwas größer dargestellt als andere Ergebnisse. Die Wahrscheinlichkeit eines Klicks durch den User steigt also spürbar an. Auch hier ist es keine große Programmierkunst, solch ein Snippet für die eigene Seite zu bekommen – sofern strukturierte Daten vorliegen. Generell kann man in drei einfachen Schritten zu solchen Rich Snippets gelangen:

# **Schritt 1: Hinzufügen zusätzlicher Tags**

Durch Hinzufügen zusätzlicher Tags im HTML-Code kann man der Suchmaschine bestimmte Informationen mitteilen, die diese daraufhin auch inhaltlich erkennen kann und mit deren Hilfe sie ein Rich Snippet (wie z. B. Bewertungssterne) erzeugt. Bei Schema.org *(www. schema.org/docs/gs.html)* gibt es eine Sammlung solcher Tags, die verwendet werden können.

Das Prinzip dahinter ist recht einfach: Statt einfach nur "12.02.2014" auf

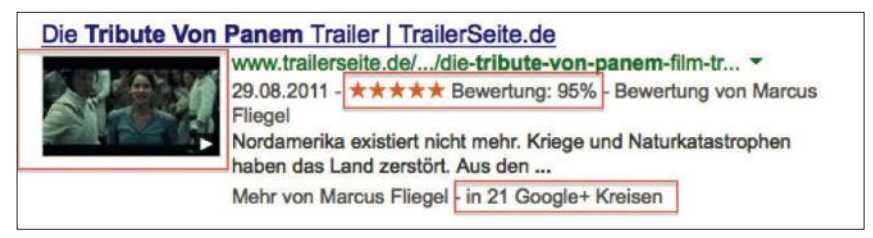

Abb. 14: Beispiel eines Rich Snippets mit Video-Integration, Bewertungssternen und der Anzeige der Google+-Kreisen

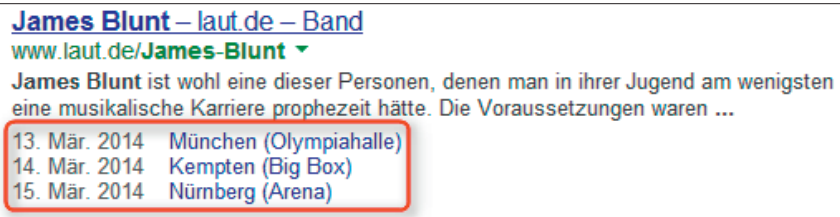

Abb. 15: Selbst Angaben zu Konzertterminen zeigt Google an – wenn strukturierte Daten hinterlegt wurden

#### <div>

```
Suzanne Collins ist die Bestseller Autorin der Buchreihe Tribute von
Panem. Ihre Webseite findet man hier.
Website:
<a href="http://www.suzannecollinsbooks.com/">www.suzannecollinsbooks.com/
\langle a \rangleSuzanne ist in Hartford, Connecticut geboren und ist eine Autorin von
Cartoon und Jugendliteratur.
```
</div>

Abb. 16: Beispiel ohne Mikrodaten

```
<div itemscope itemtype="http://schema.org/Person">
<span itemprop="name">Suzanne Collins</span> ist die Bestseller Autorin
der Buchreihe Tribute von Panem. Ihre Webseite findet man hier.
<a href="http://www.suzannecollinsbooks.com/" itemprop="url">
www.suzannecollinsbooks.com/</a>
Suzanne ist in Hartford, Connecticut geboren und ist eine <span
itemprop="title">Autorin</span> von Cartoon und Jugendliteratur.
</div>
```
Abb. 17: Beispiel mit Mikrodaten-Auszeichnung

eine Webseite zu schreiben, kann die HMTL-Programmierung den Text in ein entsprechendes Date-Tag einbetten. Eine Maschine kann nun erkennen, dass der eingebettete Text nicht einfach nur Text ist, sondern ein Kalenderdatum enthält. Ebenso kann man "34,99 €" als erkennbare Preisinformation hinterlegen oder aus "James Cameron" per Tag einen Regisseur machen.

Mikrodaten eignen sich am besten zum Auszeichnen solcher speziellen

Daten in Webseiten-Inhalten. Mikrodaten sind einfache Attribute in HTML-Tags (z. B. <span> oder <div>).

# **Schritt 2:**

# **Inhalte auszeichnen**

Es gibt eine Reihe an Inhaltstypen, die mithilfe von Mikrodaten und Mikroformaten gekennzeichnet werden können. Folgende Typen sind zurzeit möglich und können im Quellcode einer Seite deklariert werden. Wie diese Formate

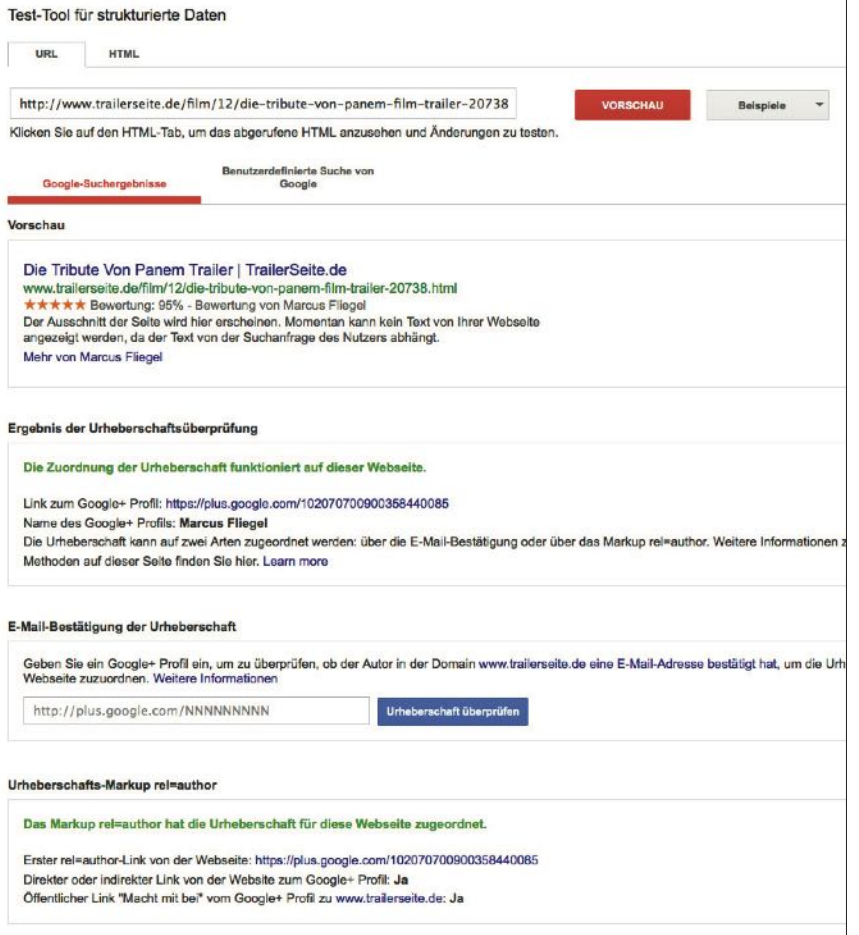

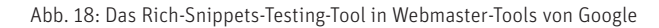

genau von der Syntax gesehen hinterlegt werden müssen, wird sehr übersichtlich z. B. auf www.schema.org dargestellt. Selbst die Öffnungszeiten eines Restaurants kann man mittlerweile maschinenlesbar hinterlegen. Seine Webseiten so granular mit strukturierten Datenbezeichnern auszustatten, ist im Hinblick auf die aktuellen Änderungen im Google-Algorithmus sicherlich ein hoch strategisches Projekt mit großer Bedeutung.

- » Bewertungen
- » Videos
- » Autoren
- » Personen
- » Produkte
- » Unternehmen und Organisationen
- » Rezepte
- » Events
- » Musik
- » und einige mehr

# **Schritt 3: Testen**

Praktischerweise bietet Google selbst eine einfache Möglichkeit an, die ausgezeichneten Inhalte einer Website online zu testen oder vorab dort einen HMTL-Code einzukopieren. Mithilfe dieses Testtools *(www.google.com/webmasters/tools/richsnippets)* ist es möglich, die erweiterte Anzeige in den Suchergebnissen zu begutachten und eben auch zu prüfen, ob sie fehlerfrei angezeigt werden können. Es kann auch durchaus etwas Zeit vergehen, bis die Snippetinhalte von Google erkannt, verarbeitet und später auch im Suchergebnis so angezeigt werden. Dauert es mehrere Wochen und es werden noch immer keine Ergebnisse angezeigt, ist es empfehlenswert, die Daten nochmals auf eine korrekte Auszeichnung zu überprüfen.

Das Auszeichnen der Daten bedeutet nicht, dass man dadurch auch besser rankt. Die Strukturierung der Daten hat also keinen direkten Einfluss auf die Position in den Suchergebnissen. Dennoch ist es ratsam, die Daten auszuzeichnen, damit zum einen die Suchmaschine mit den Daten besser zurechtkommt, und zum anderen erhöhen wie erwähnt die Rich Snippets die Klickrate innerhalb der Ergebnisse. Da bereits jetzt schon viele Suchanfragen nicht mehr immer nur über Tastaturen an Computern eingegeben werden, sondern über mobile Geräte und auch über gesprochene Worte, erscheint zumindest das Ergänzen strukturierter lokaler Daten sinnvoll. Wenn jemand in Hamburg in sein Handy spricht, wo das nächste Shushi-Restaurant zu finden ist und wann es öffnet, dann benötigt Google solche eindeutigen und strukturierten Informationen auf Webseiten, um alle Beteiligten zueinanderfinden zu lassen.

# **Fazit**

Zu einer durchschlagenden OnPage-Optimierung zählt natürlich nicht nur die Veränderung von Meta-Tags, des Titles und das Ergänzen strukturierter bzw. besonders deklarierter Daten. Auf dem Weg zu besseren Rankings stellt das aber idealerweise den ersten Schritt dar. Zusätzlich muss in einem weiteren Schritt auch der sichtbare Content einer Seite angepasst und ausoptimiert werden.

Diesem Thema widmen wir uns ausführlich im zweiten Teil dieser Serie in der nächsten Ausgabe der Website Boosting.¶